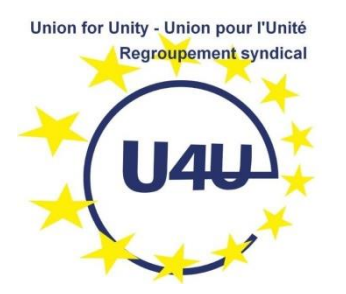

## **Pour partager un document avec WEBEX**

Pour partager des documents (slides par exemple) deux options :

1- L'orateur transmet les slides à l'organisateur qui déroulera la présentation selon les instructions de l'orateur

2- L'orateur le fera lui-même en partageant son écran.

## **Mode d'emploi pour l'option 2 :**

Prévenir l'organisateur pour qu'il accorde le droit de partage.

Activer le bouton 'partager' dans le menu du bas de l'écran

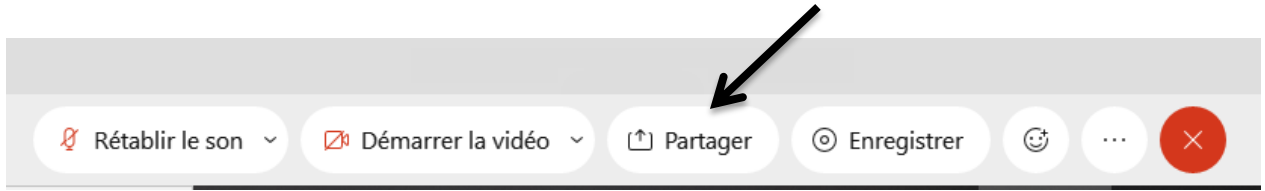

Puis au choix, partager tout le contenu de l'écran sur lequel vous affichez la présentation ou simplement l'application ouverte :

*Attention : si vous partagez l'écran, tout ce qui s'y trouvera et tout ce qui s'y passera sera visible par les participants. Cette option est très pratique pour partager successivement plusieurs sources d'information.*

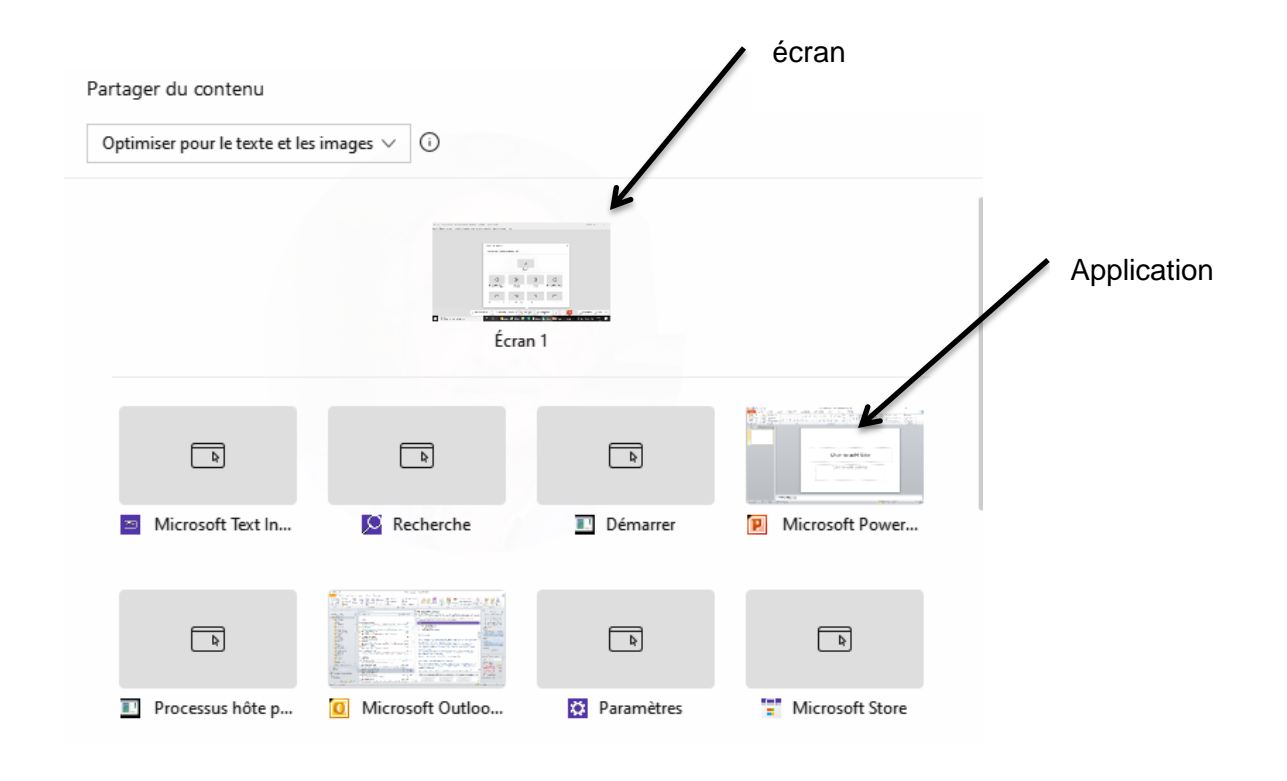

**Arrêter le partage** : appuyez sur le bouton du haut de l'écran.

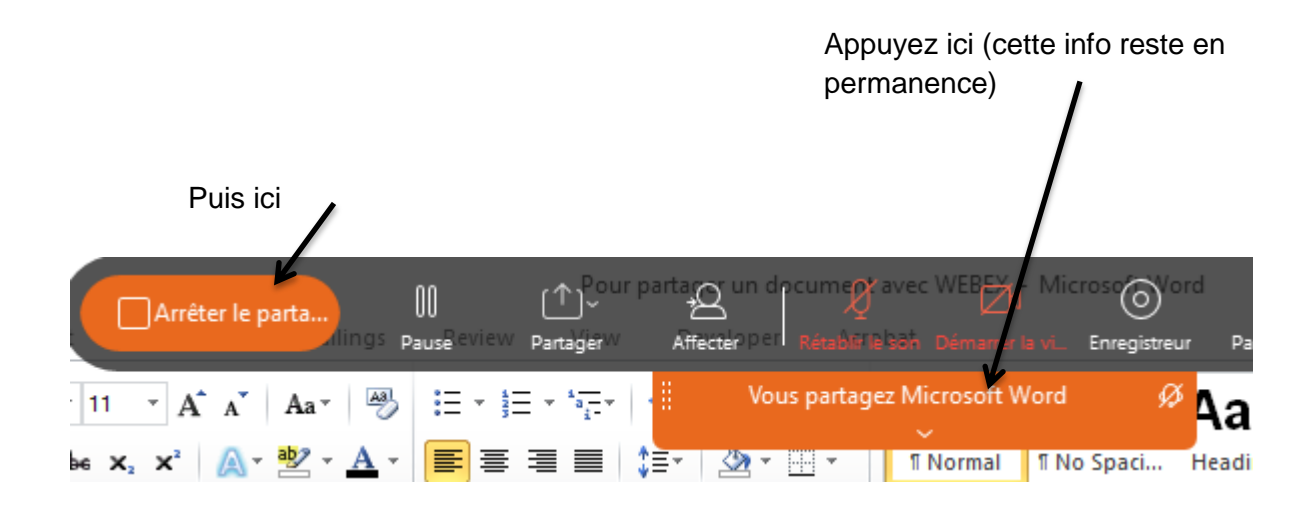